## УДК528.854.2 **МОНИТОРИНГ ПЛОДОВЫХ ДЕРЕВЬЕВ С ПРИМЕНЕНИЕМ ДАННЫХ БЛА И ПРОГРАММЫ ENVI**

#### **С. Жун, В. Н. Пейхвассер**

*Белорусский государственный университет, пр. Независимости, 4, 220030, г. Минск, Беларусь, marshmallowsnicole@gmail.com, [mck57@mail.ru](mailto:mck57@mail.ru)*

Рассматривается применение набора инструментов точного земледелия программы ENVI на основе данных ДЗ с БЛА для мониторинга информации о плодовых садах, включая количество и распределение по виду фруктовых деревьев, информацию о их росте и т. д. Исследования включают также расчет и анализ вегетационных индексов, подсчет числа фруктовых деревьев, экспорт полученных результатов и их картографирование.

*Ключевые слова:* данные ДЗЗ с БЛА; мониторинг здоровья плодовых деревьев; вегетационный индекс; инструменты и картографирование в ENVI.

# **MONITORING FRUIT TREES USING REMOTE SENSING BASED ON UAV DATA**

### **X. Rong, V. N. Peikhwasser**

*Belarusian State University, Nezavisimosti Av., 4, 220030, Minsk, Belarus, email: [marshmallowsnicole@gmail.com](mailto:marshmallowsnicole@gmail.com) , [mck57@mail.ru](mailto:mck57@mail.ru)*

The application of a set of precision agriculture tools of the ENVI program based on remote sensing data from UAVs for monitoring information about orchards, including the number and distribution by type of fruit trees, information on their growth, etc., is considered. Research also includes the calculation and analysis of vegetation indices, counting the number of fruit trees, exporting the results and their mapping.

*Keywords***:** remote sensing data from UAV; fruit tree health monitoring; vegetation index; tools and mapping in ENVI.

Для исследования мониторинга плодовых деревьев с помощью дистанционного зондирования на основе данных БПЛА взяты мультиспектральные изображения плодовых садов провинции Юньнань (Китай), сделанные с БЛА DJI MATRICE 300 RTK с разрешением 0,5 м (рис. 1).

В исследовании применялись наборы инструментов ENVI для мониторинга информации о плодовых садах, включая количество и распределение плодовых деревьев по виду, росту, отбор вегетационных индексов, вычисление числа деревьев, а также экспорт полученных результатов и их картографирование (рис. 1).

Одной из наиболее важных функций набора инструментов для точного земледелия ENVI является подсчет культур (Count Crops).

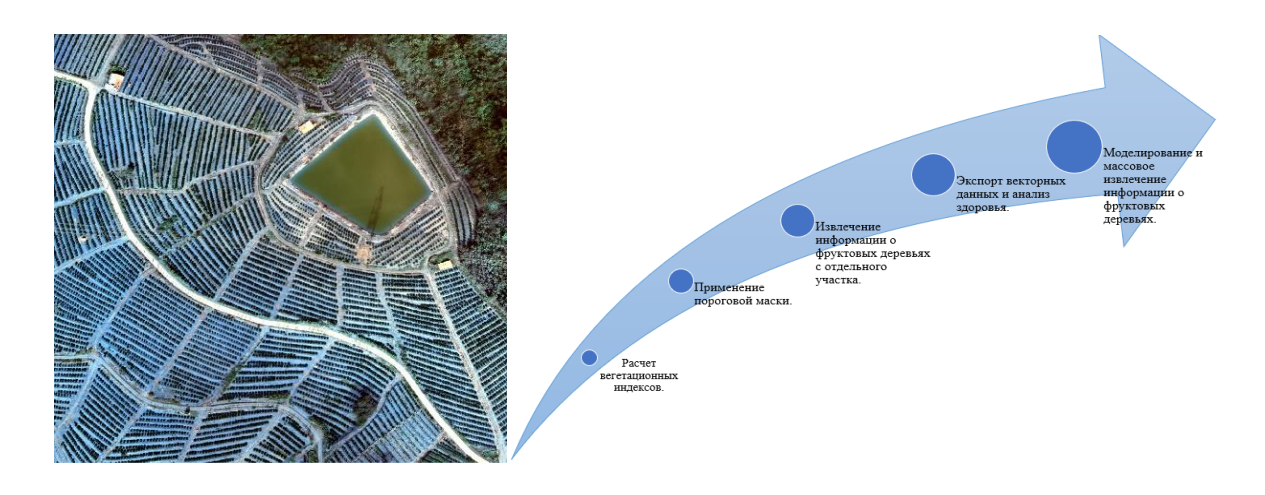

*Рис. 1.* Снимок плодового сада персиков с БЛА (выполнен 6-м Институтом космических исследований Китая) и схема процесса выполнения работ с применением ENVI (выполнена Жун С.)

Использовалась группа инструментов ENVI «Crop Science», дающая средства для точного земледелия и агрономического анализа: Count Crops – подсчет сельскохозяйственных культур; Calculate Crop Metrics – анализ состояния здоровья сельскохозяйственных культур; Convert Crops To Shapefile – экспорт площадей сельскохозяйственных культур в векторный формат; Spectral Indices – инструмент расчета спектральных индексов; Frame Subset via Shapefile – инструмент расширения для пакетной обработки и обрезки; ENVI Modeler – инструмент выделения и моделирования ENVI.

Обычно в исследованиях расчета индекса «Разности вегетации видимого спектра» (VDVI – Visible-band Difference Vegetation Index) применяются трехканальные изображения, а для расчета «Индекса зеленой разности вегетации» (GDVI – Green Difference Vegetation Index) – четырехканальные изображения, содержащие ближний инфракрасный цвет. Четырехканальные изображения с беспилотников встречаются намного реже, поэтому большинство снимков имеют только три канала — красный, зеленый и синий, и не содержат информацию о длинах волн. В данной работе для извлечения информации о плодовых деревьях использовался только индекс VDVI, в виду того, что инструментарий точного земледелия лучше всего подходит для изображений с высоким разрешением (БЛА). Для определения порогового значения индекса VDVI имеются два основных метода. Первый метод заключается в анализе статистической гистограммы. Если гистограмма имеет два пика, то пороговое значение обычно находится между этими двумя пиками.

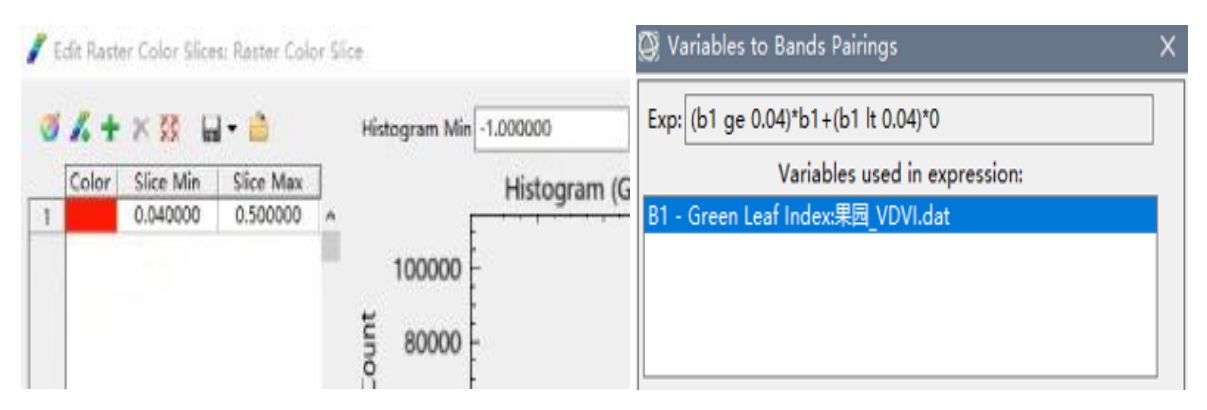

*Рис. 2.* Второй метод определения пороговых значений с помощью Raster Color Slice (выполнено Жун С.)

Второй метод заключается в использовании функции «Разрез по цветам растра» (Raster Color Slice), при котором пороговое значение определяется путем постоянных проб и ошибок. В данном исследовании применялся второй метод (рис. 2).

В результате измерений определены: минимальный радиус крон деревьев — 1 м, а максимальный — 2 м (рис. 3). Промежуточные параметры определялись с использованием функции предварительного просмотра.

Для больших садов при точном подборе параметров – временный сброс параметров входного растра — Spatial Subset, путем прямоугольной обрезки и маскировки (рис. 4).

В процессе исследованиях анализа состояния здоровья плодовых деревьев изучался также рост деревьев в садах. Для этих целей применялся ENVI «Calculate Crop Metrics» из раздела «Crop Science». Привлекая его, можно использовать данные ДДЗ для мониторинга и оценки здоровья садовых деревьев по спектральным диапазонам в изображениях. При площадном определении информации о плодовых деревьях в основном применяются два возможных подхода: 1. Использование языка программирования – IDL; 2. Применение программы ENVI.

Второй подход реализуется с помощью моделирования в программе ENVI Modeler (рис. 6). Его применяют для массового извлечения информации о деревьях в плодовых садах является наиболее эффективным методом автоматизированного анализа, который помогает пользователям обрабатывать и анализировать большие объемы данных дистанционного зондирования. Он предоставляет визуальную среду для проектирования рабочих процессов, позволяя пользователям заменять сложные процессы обработки данных методом перетаскивания, без необходимости написания программного кода, что намного проще, так не требует дополнительных знаний языка программирования.

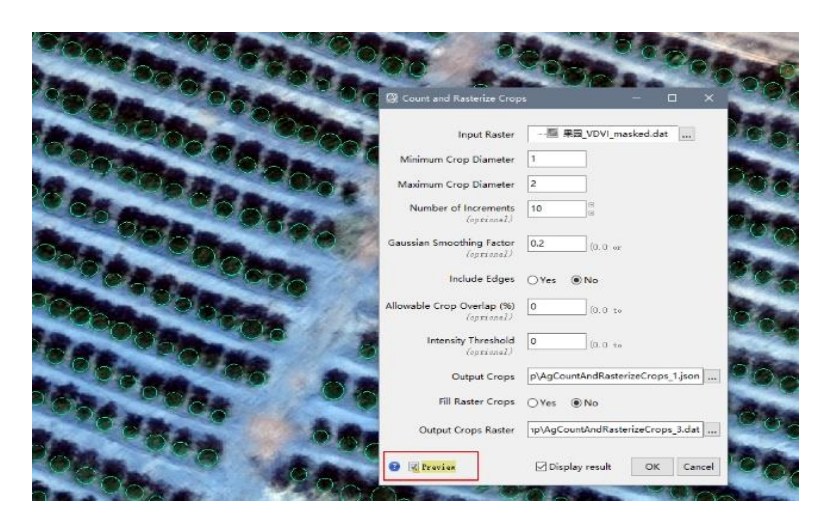

*Рис. 3.* Определение параметров плодовых деревьев для дальнейших исследований (выполнено Жун С.)

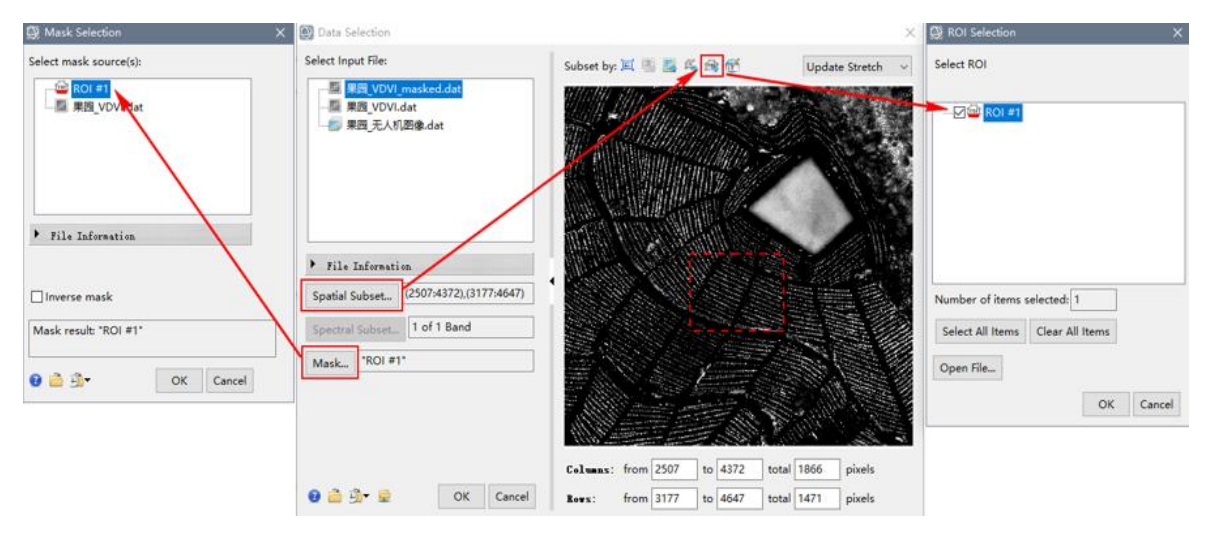

*Рис. 4.* Применение инструмента *«*Spatial Subset» (выполнено Жун С.)

Это методика более важна для специалистов в области дистанционного зондирования и аграриев, которым необходимо эффективно анализировать большие объемы данных для оценки и мониторинга состояния и роста сельскохозяйственных культур (рис. 7). Мониторинг о плодовых деревьях, включая сведения об их росте и предварительной оценки урожайности — наиболее эффективный и точный агротехнологический метод, который позволяет агрономам и исследователям проводить детальное наблюдение и анализ за садовыми насаждениями.

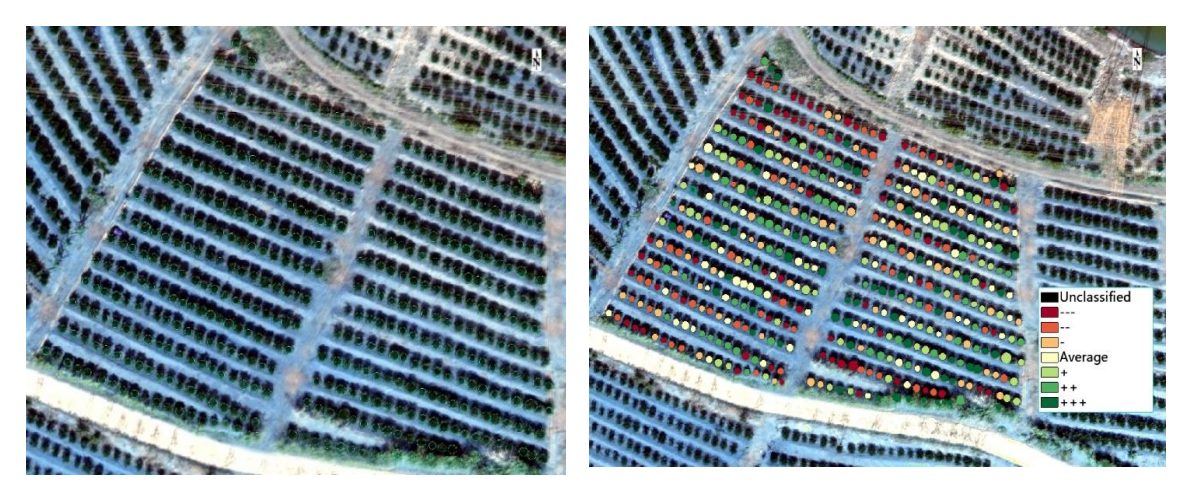

*Рис. 5.* Экспорт и полный анализ состояния здоровья растений: красно-коричневым отмечены 3 степени заболеваемости садовых деревьев; зеленым – степени здоровых садовых деревьев (выполнено Жун С.)

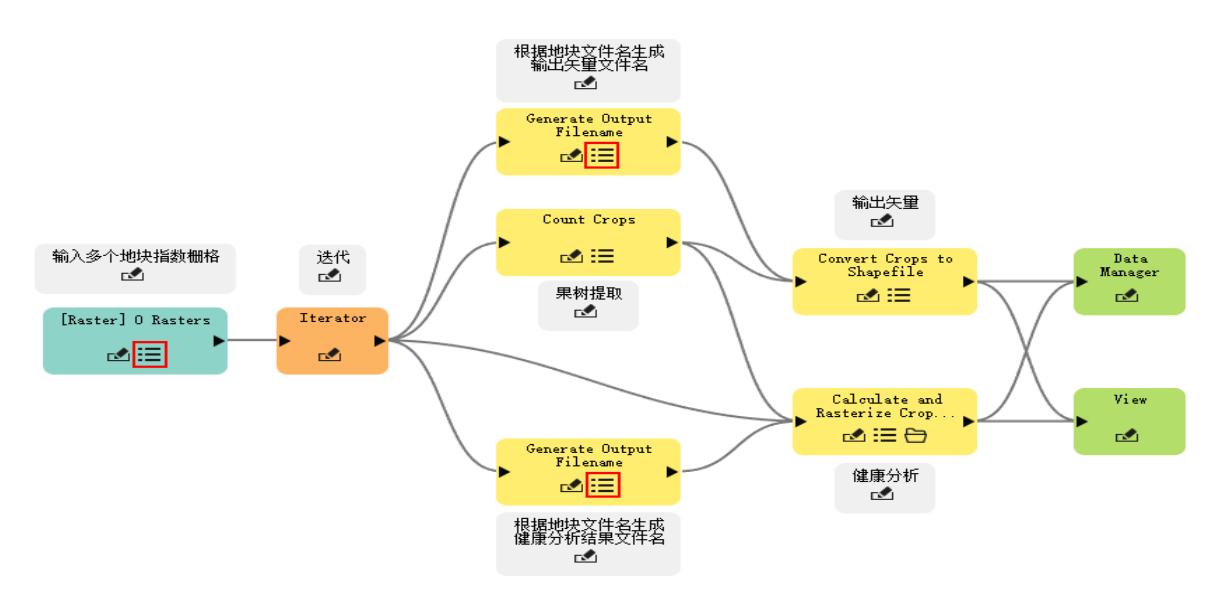

*Рис. 6.* ENVI Modeler. Логическая модель площадного определения информации о плодовых деревьях (выполнено Жун С.)

ENVI предоставляет возможность использования множество аналитических инструментов для обработки данных ДЗЗ, включая расчет вегетационных индексов, подсчет количества культур и мониторинг вредителей и болезней. Продвинутые функции обработки изображений в ENVI помогают определять зоны поражения болезнями, оценивать состояние здоровья растительности и отслеживать циклы роста культур, определять расположение каждого садового дерева или кустарника, что дает возможность проводить более детальный анализ, например, расчет плотности и мониторинг роста плодовых деревьев.

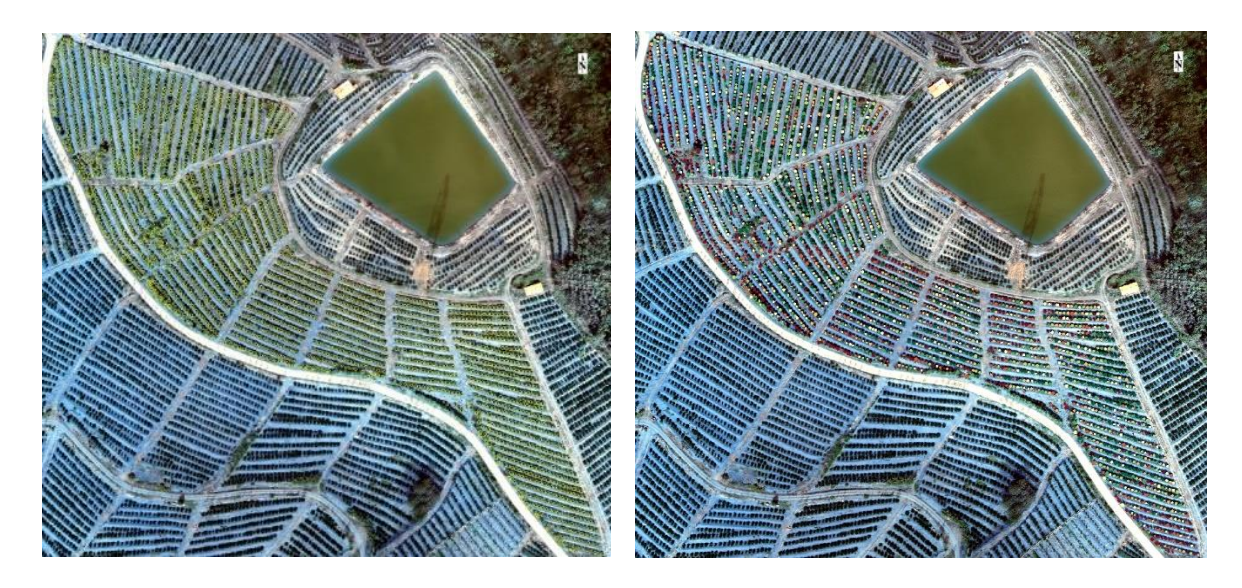

*Рис. 7.* Результаты пакетной экстракции плодовых деревьев (выполнено Жун С.)

Такие результаты анализа критически важны для управления садами при определении стратегий полива, внесения удобрений и контроля за вредителями и болезнями, что не только повышает эффективность управления садами, но и способствует здоровому росту плодовых деревьев, улучшая их продуктивность.

#### **Библиографические ссылки**

1. *Савиных В. П., Цветков В. Я.* Геоинформационный анализ данных дистанционного зондирования. Учебное пособие. М.: Картгеоцентр-Геодезиздат, 2001. 228 с.

2. *Книжников Ю. Ф., Кравцова В. И., Тутубалина О. В.* Аэрокосмические методы географических исследований. Учебное пособие. М., 2011. 416 с.

3. ENVI 5.6. Release Notes – NV5 Geospatial [Electronic resources]. 2023. URL: https://www.nv5geospatialsoftware.com (date of access: 01.11.2023).

4.*Топаз А. А., Шестаков Н. А.* Цифровая обработка космических снимков : электронный учебно-методический комплекс для специальности: 1-31 02 03 «Космоаэрокартография» / БГУ, Фак. географии и геоинформатики, Каф. геодезии и космоаэрокартографии. Минск : БГУ, 2023. 95 с.

5. *Carlson R. E.* A trophic state index for lakes // Limnol. Oceanog. 1977. № 22 (2). Р. 361–369.

6. *Черепанов А. С.* Вегетационные индексы // ГЕОМАТИКА. 2011. № 2. С. 98–102.